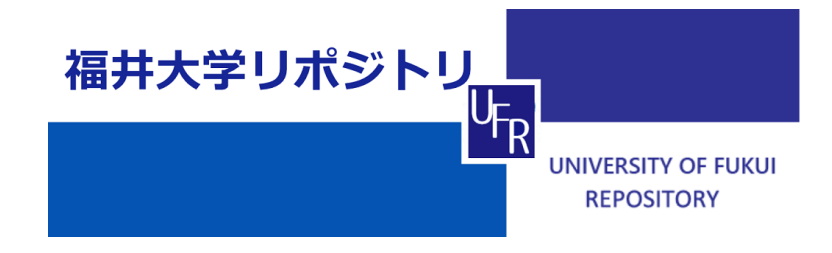

# Information leakage prevention system by self-clearing program

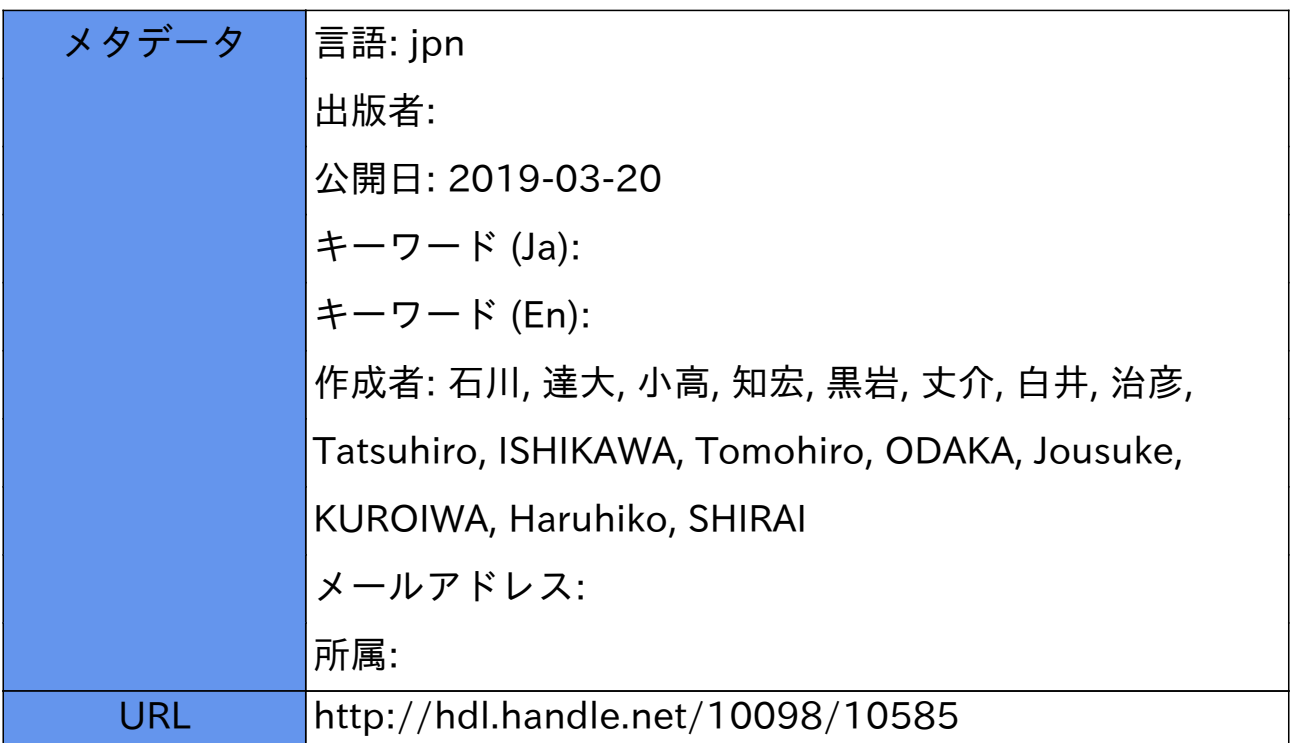

# 自己消去プログラムによる情報漏洩防止システム

石川 達大\* 小高 知宏\* 黒岩 丈介\* 白井 治彦\*\*

### Information leakage prevention system by self-clearing program

Tatsuhiro ISHIKAWA\*, Tomohiro ODAKA\*, Jousuke KUROIWA\* and Haruhiko SHIRAI\*\*

(Received January 31, 2019)

In this paper, we proposed a new method to prevent information leakage which is not found in conventional information leakage prevention systems. Using the method of the new information leakage prevention system, the usefulness of the system was discussed.

In recent years, information systems have been used in various places such as personal computers and smart phones due to the spread of the Internet. However, even if companies and organizations take measures against information leakage, information leakage remains unchanged at present.

In this research, we propose new information leakage prevent method using the self-clearing program. To attach the self-clearing program to the confidential information itself, the self-clearing program can delete the confidential information if information leakage occurs.

We conducted an experiment on whether the information leakage prevention system by the selfclearing program actually operates, and examined the usefulness of whether it is possible to prevent information leakage in a new method.

Key words: Confidential information

#### 1. はじめに

近年、情報システムはインターネットの普及により パソコンやスマートフォン等様々なところで利用され ている。[1] また、IOT[2] の進歩により、身の回りの あらゆるモノがインターネットにつながるようになっ た。例えば、家庭用ゲーム機や家電製品、カーナビ、 医療の分野まで広がっている。そのため、情報システ ムは社会生活になくてはならないところまで浸透し ている現代になっている。

しかし、各企業や団体等で情報漏洩対策をしても 情報漏洩が跡を絶たないのが現状である。なぜ、情 報漏洩が跡を絶たないのか、それは新しい攻撃・ウイ ルス等が攻撃者によって考えられたり、組織内部の人 間による情報漏洩が発生しているからと考えられる。 攻撃者は、セキュリティ対策を固めてもそこから抜け 穴を見つけ出し攻撃する。それを防止したとしても、 また次の抜け穴を見つけ出し攻撃してくる。

そのため、セキュリティ対策を施してもその度に突 破されてしまい、完璧な情報漏洩防止システムを作 成することは難しいと考えられる。また、組織内部の 人間による情報漏洩は、誤送信や管理ミス、置き忘れ などヒューマンエラーであるため、DLP[3] や注意喚 起、閲覧できるサイトを制限して防ぐことしか出来 ない。しかし、ヒューマンエラーであるためすべてを なくすことは出来ず、対策を講じるのが難しいと考え られる。

そこで、本研究での目的は、機密情報の漏洩をすべ て防ぐことが出来ないという前提をもとに、機密情 報が外部に出た場合に情報漏洩を防止するシステム の開発・実装を行う。

本研究での目的を果たすために、自己消去プログ

<sup>\*</sup> 大学院工学研究科 知能システム工学専攻

<sup>\*\*</sup> 工学部技術部

<sup>\*</sup> Human and Artificial Intelligence Systems Course, Graduate School of Engineering

<sup>\*\*</sup> Technical Division

ラムによる情報漏洩防止システムを開発した。[4]こ のシステムは、例えばハッキングなどによる情報漏洩 や組織内部の人間による情報漏洩などで機密情報が 許可されたパソコンから外部に出た際に、機密情報 自体を消去することによって情報漏洩を防止するシ ステムである。

本論文では、2章で自己消去プログラムによる情報 漏洩防止システムの詳細について述べる。3章で自己 消去プログラムによる情報漏洩防止システムの動作実 験の方法、動作例、結果について述べる。4章では、 自己消去プログラムによる情報漏洩防止システムの 考察、そして情報漏洩対策における新しい手法の提 案を述べる。

#### 2. 自己消去プログラムによる情報漏洩防止システム

本章では、自己消去プログラムによる情報漏洩防止 システムについて述べる。自己消去プログラムとは、 自分自身を消去するプログラムである。この自分自 身を消去するという性質を利用して、機密情報と合 わせることにより機密情報自体を消去する。機密情 報自体を消去することによって、情報漏洩を防止する システムを作成し、実装する。

# 2.1 自己消去プログラムによる情報漏洩防止システ ムの構成方法

本説では、自己消去プログラムによる情報漏洩防 止システムの構成について述べる。自己消去プログ ラムとは、自分自身を消去するプログラムである。こ の自分自身を消去するという性質を利用して、機密 情報と合わせることにより機密情報自体を消去する。 機密情報自体を消去することによって、情報漏洩を防 止するシステムである。機密情報自体を消去するかど うかは、許可されたパソコンか許可されていないパ ソコンかで処理が分かれている。条件判定としては、 パソコン固有の情報を用いる。パソコン固有の情報 を用いることによって、機密情報を見ることを許可さ れたパソコンか許可されていないかを判断する。

許可されたパソコンの場合の自己消去プログラム による情報漏洩防止システムが、機密情報を編集で きるまでの流れを以下に示す。

- 1. 自己消去プログラムの中に機密情報を埋め込む
- 2. 許可されたパソコンに機密情報が存在する
- 3. 許可されたパソコンでプログラムを実行する
- 4. 許可されたパソコンまたは許可されていないパ ソコンかを判断する
- 5. 自分のパソコンの場合、機密情報が開かれ編集 することが出来る

許可されていないパソコンの場合の自己消去プロ グラムによる情報漏洩防止システムが機密情報自体 を消去するまでの流れを以下に示す。

- 1. 自己消去プログラムの中に機密情報を埋め込む
- 2. 攻撃者に機密情報が抜き取られる、組織内部の 人間による誤送信や管理ミス、紛失・置き忘れ などにより間違った相手に機密情報を送ってし まう
- 3. 許可されていないパソコンでプログラムを実行 する
- 4. 許可されたパソコンまたは許可されていないパ ソコンかを判断する
- 5. 許可されていないパソコンの場合、機密情報自 体を消去する

自己消去プログラムによる情報漏洩防止システム は上記のような流れのシステムである。許可された パソコンと許可されていないパソコンで処理が分か れている。許可されたパソコンか許可されていない パソコンかをIPアドレスによって判断している。

IPアドレスとは、インターネット上に接続された 機器が持つナンバーのことである。データをやり取り する際、ネットワーク上で通信相手を間違わないよう にするために使われる。IPアドレスには種類やルー ルが存在する。IPアドレスは、ネットワーク上の機 器を識別するために割り当てられているため、イン ターネット上での住所のような役割をしている。

自己消去プログラムがどのように機密情報自体を 消去するのかのフローチャートを図1に示す。

まず、自己消去プログラムが実行されるかどうかで 処理が分かれる。自己消去プログラムが実行されな かった場合、機密情報自体を見ることが出来ない為機 密情報は守られている。自己消去プログラムが実行 された場合、実行されたパソコンのIPアドレスを取 得する。次に、取得したIPアドレスが許可されたパ ソコンのものかどうかで処理が分かれる。IP アドレ スが許可されたパソコンのものだった場合、機密情報 編集システムへ移行する。許可されていないパソコ ンの場合、自己消去処理を行い、機密情報自体を消去 する流れに移行する。

#### 2.2 機密情報編集システム

本説では、機密情報編集システムについて述べる。 知られたくない情報が書いていないソースファイ ルを用意する。ここで知られたくない情報は、機密情 報の中身とする。まず、知られたくない情報が書いて いないソースファイルをコンパイルする。コンパイル して出来た実行ファイルを実行する。次に、機密情報 編集を許可されているかの条件判定に入り、次の処理 へ進む。次の処理としては、gedit やメモ帳を新規に 立ち上げて開く。そこで、機密情報を編集し閉じた場 合、次の処理に移る。機密情報の中身を知られたくな い情報が書いていないソースファイルの機密情報の配 列の行を書き換える。この処理が終わった時点では、 知られたくない情報、機密情報の中身が入った状態 のソースファイルとなっている。次に、機密情報の中 身が入った状態のソースファイルをコンパイルし、機 **密情報の中身が入った実行ファイルを作成する。これ** と同時に、機密情報のファイルを消去する。機密情報 の中身が入った実行ファイルが作成された時に、機密 情報のファイルを消去することによって前回編集した 機密情報が実行ファイルの中に残っている状態になっ ている。次に、機密情報の中身が入った状態のソース ファイルの機密情報が入った配列の行を消去する。そ して、機密情報が空の状態の配列に書き換える。この 処理を行うことによって、機密情報の配列の中身が空 のソースファイル、元のソースファイルに戻すことが

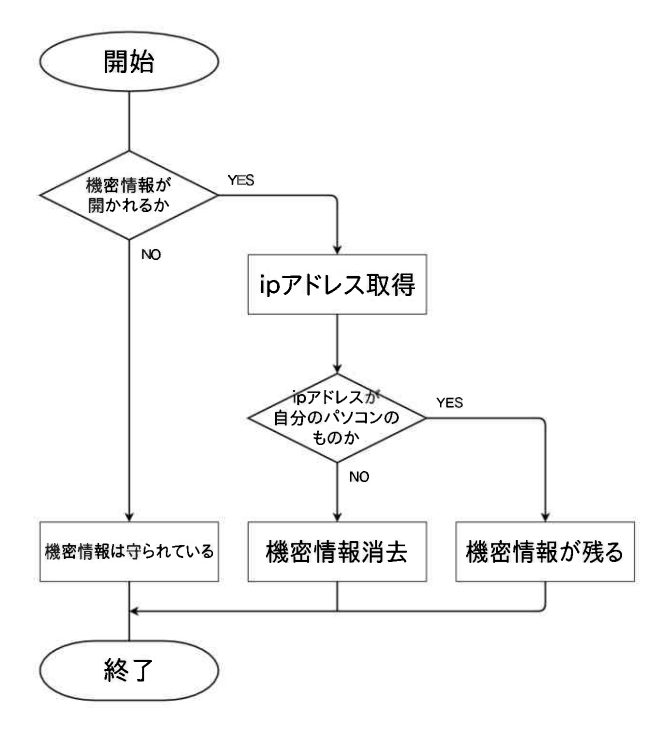

図1自己消去プログラムの流れ

出来る。そのため、ソースファイルを抜き取られり、 誤送信などで送ってしまった場合でも、機密情報が 簡単に見ることができず、漏洩しない状態となってい る。上記のような手順によって前回編集・保存した機

#### 2.3 java の自己消去プログラム

本説では、java言語の自己消去プログラムについて 述べる。

java言語の自己消去プログラムは、実行環境に依存 しない自己消去プログラムである。実行環境に依存 しなければ、自己消去プログラムは確実に実行する ことができ、機密情報を見られる可能性を低くする ことが出来ると考え、実行環境に依存しない java言 語での自己消去プログラムを作成した。

javaの自己消去プログラムを作成する上で問題なの は、機密情報編集システムである。機密情報編集シス テムでは、OS のコマンドを用いて実行する。OS の コマンドは、OS ごとに違うため処理が OS ごとに分 かれる。javaの自己消去プログラムのフローチャート を図2に示す。

まず、自己消去プログラムが実行された場合、IPア ドレス取得の処理に入る。取得した IP アドレスが許 可されたパソコンのものかどうかで処理が分かれる。 許可されていないパソコンの場合、機密情報消去の処

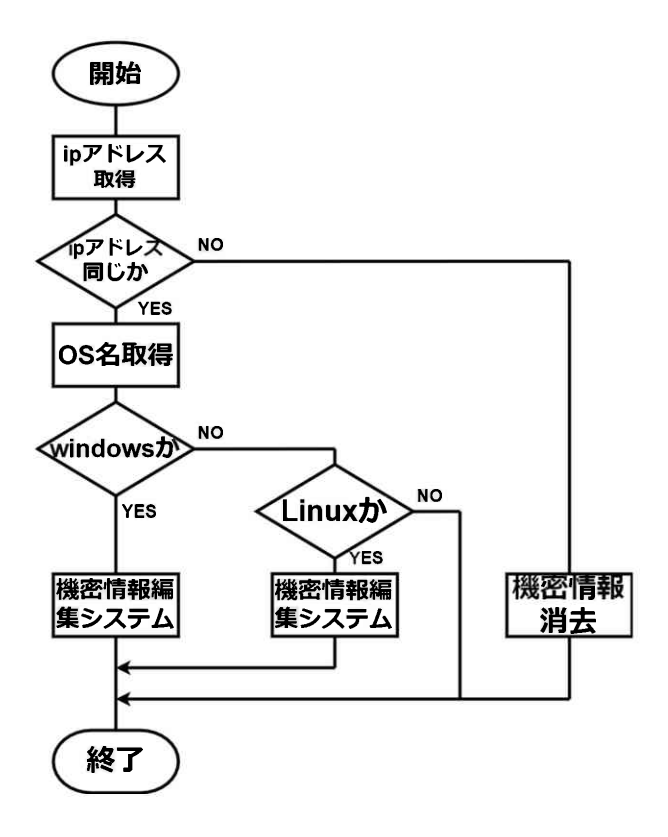

図 2 java の自己消去プログラムフローチャート

理に入る。機密情報消去の処理では、iava言語のプロ グラムで実行することが出来るため、OS に関係なく 機密情報自体を消去することが出来る。IP アドレス が許可されたパソコンのものの場合、OS 名取得の処 理に入る。OS名を取得した次にその取得したOS名 が Windows かどうかで処理が分かれている。OS 名 が Windows の場合、機密情報編集システムの処理に 入る。取得した OS 名が Windows ではない場合、次 に取得した OS 名が Linux かどうかで処理が分かれて いる。OS 名が Linux の場合も機密情報編集システム の処理に入る。OS 名が Window、Linux でない場合 は、機密情報消去の処理に入る。

上記のような流れで java の自己消去プログラムは 動作する。ipアドレスが許可されたもので、自己消去 プログラムが実行されたパソコンが Windows、Linux の場合は、機密情報編集システムの処理に入り機密 情報を編集することが出来る。

ip アドレスが許可されていないものまたは、ip ア ドレスが許可されていても自己消去プログラムが実 行されたパソコンが Windows、Linux でない場合は、 機密情報を消去する。機密情報自体を消去すること によって情報漏洩を防止するシステムである。

#### 2.3.1 Linux での実現

本説では、OS が Linux の場合の java での自己消去 プログラムについて述べる。java の自己消去プログ ラムを実行した際、機密情報編集システムが OS ご とによって処理が分かれている。OS ごとに処理が分 かれているため、それぞれの処理をフォルダに分け た。OSがLinux での処理があるプログラムをまとめ たフォルダが Linux フォルダである。Linux フォルダ の内容を図3に示す。

OS が Linux である場合のそれぞれのプログラムに ついて述べる。

gedit.java は、Linux で機密情報を編集するためのプ ログラムである。Linux では、機密情報を編集する場 合、gedit を用いる。そのため、gedit.java では、gedit を起動して編集・保存して閉じるまでの処理が書かれ ている。

sed1.java、sed2.java、sed3.java は、Linux の sed コ マンドを用いるためのプログラムが書かれている。sed のsコマンドを用いることによって、文字列を全置換 したり、行単位で抽出したり、削除したり、様々なテ キスト処理が出来る。このコマンドを用いることに よって、ソースファイルの sample.java の中身を置換 することによって、機密情報編集システムを構成して いる。

sed1.java では、gedit で編集し終わった機密情報の 中身を取得し、ソースファイルの sample.java の機密 情報を格納する配列の行を書き換えている。

sed2.java、sed3.java では、機密情報が簡単に見られ ないようにするためのプログラムである。sed1.iavaに よって、ソースファイルの sample.java の機密情報を 格納する配列の行を書き換えているため、gedi t で 編集し終わった機密情報の中身がそのままソースファ イルの sample.iava に残っている。そのため、ソース ファイルの sample.java を抜き取られてしまった場合、 簡単に機密情報を見ることができ、すぐに機密情報 が漏洩してしまう。そこで、sed2.java により、ソース ファイルの sample.java の機密情報が格納されている 行を消去し、sed3.java によって機密情報が格納され てない元の空欄の行を挿入する。上記のような処理を することによって、sed1.javaによってソースファイル の sample.java の機密情報を格納する配列の行を書き 換えて、sed2.java、sed3.javaによってソースファイル の機密情報を格納する配列が空欄の元の行に戻す処 理を行う。この2つの処理を行うことによって、ソー スファイルの sample.java が抜き取られてしまった場 合でも、機密情報が簡単に見れてしまうことを防い でいる。

compairu.java は、2 回目のコンパイルを行うプログ ラムである。sed1.java によって、gedit で編集し終わっ た機密情報を取得するが sed2.java、sed3.java によって 元のソースファイルに戻してしまう。そのため、機密

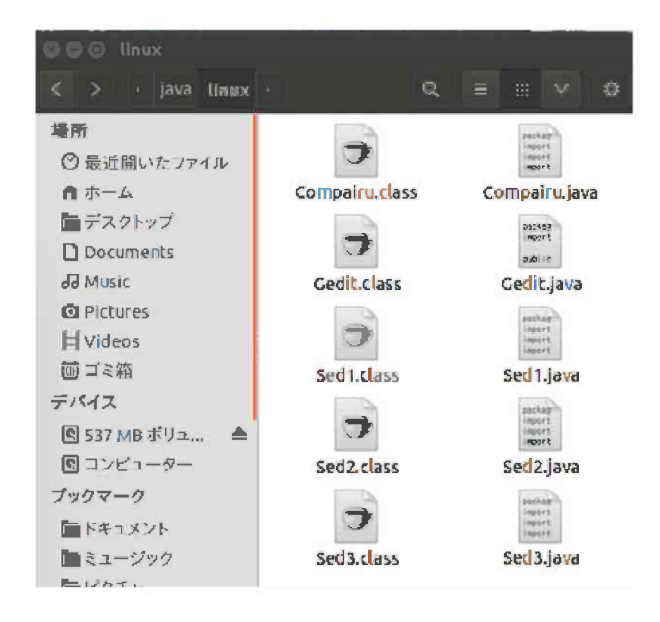

図3Linux フォルダの中身

情報がどこにも残らないので自己消去プログラムの2 回目の実行で機密情報が新しくなり、前回編集した内 容が見れなくなってしまう。そこで、compairu.javaに よって2回目のコンパイルを行うことによって、2回目 に実行した場合、前回の機密情報を見れるようなプロ グラムになっている。2回目のコンパイルのタイミン グは sed1.java によって gedit から機密情報を取得し配 列に格納した後にコンパイルを行う。このタイミング でコンパイルすることによって、機密情報が格納され た配列が書かれているソースファイルの sample.java ご とコンパイルするため、実行ファイルの中に機密情報 が残る形になっている。その後に sed2.java、sed3.java によってソースファイルの sample.java に書かれてい る機密情報を格納する行を消去することによって簡 単に機密情報を見ることを出来なくし、タイミング よくコンパイルすることによって前回の機密情報が2 回目の実行の時に見れる形になっている。

OS が Linux の場合は上記のような内容で、プログ ラムが動作することによって自己消去プログラムを 実行している。

#### 2.3.2 Windows での実現

本説では、OS が Windows の場合の java での自己 消去プログラムについて述べる。javaの自己消去プロ グラムを実行した際、機密情報編集システムがOSご とによって処理がわかれている。OS ごとに処理が分 かれているため、それぞれの処理をフォルダに分け た。OS が Windows での処理があるプログラムをま とめたフォルダが Windows フォルダである。その内 容を図4に示す。

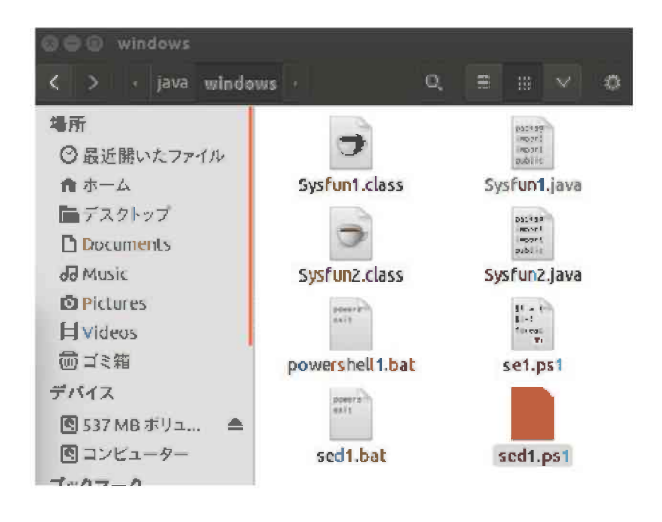

図 4 Windows フォルダの中身

OS が Windows である場合のそれぞれのプログラ ムについて述べる。

sysfun1.java は、Windows で機密情報を編集するた めのプログラムである。Windows では、機密情報を 編集する場合、notepad·メモ帳を用いる。そのため、 notepad を起動して編集・保存して閉じるまでの処理 が書かれている。

powershell1.bat、sed1.bat、se1.ps1、sed1.ps1 は、機 密情報を書き換える処理である。Linux の場合、sed コマンドがあるため、ファイルの中の文字列を書き 換えることが容易にできた。しかし、Windows では sed コマンドのような容易に文字列を書き換えるコマ ンドが無いため、powershell を用いて機密情報の中身 を書き換えている。

powershell とは、マイクロソフトが開発した拡張可 能なコマンドラインインターフェースシェル及びスク リプト言語である。powershell は Windows7 から有効 になった機能であり、コマンドプロンプトよりもさら に強力で、スクリプトを書く為の言語として導入され ている。powershell を用いることによって、コマンド プロンプトより様々な処理が出来るようになり、ファ イルの中身を書き換えることが出来る為、powershell を用いている。

powershell1.bat、sed1.bat では、スクリプトファイ ル se1.ps1、sed1.ps1 を別端末で実行させるためのファ イルである。se1.ps1、sed1.ps1 は、powershell でしか 実行することが出来ないため、あらかじめ powershell に入って se1.ps1、sed1.ps1 を実行しなくてはいけな い。しかし、すべて自動で自己消去プログラムを実行 するために powershell1.bat によってコマンドプロン プトから se1.ps1、sed1.ps1 を実行させている。それ ぞれのスクリプトファイルを実行した後に新しい端 末を閉じるための処理が書かれている。

se1.ps1 は、機密情報の中身を配列に格納する処理 が書かれている。se1.ps1 では機密情報のテキストファ イルから機密情報を取得し、機密情報を格納する配列 の行のみ書き換えてそれを別のファイル sample1.java に保存する。次に sample1.java のファイルの中身全部 を Sample.java に上書きを行い、sample1.java を消去 する処理を行っている。se1.ps1 は Linux での sed1.java と同じような処理を行っている。

sed1.ps1 は機密情報を簡単に見れないようにするた めの処理が書かれている。Linux と同様に Windows でも機密情報の中身を取得しソースファイルの sample.javaに書き換えている。そのため、ソースファイ ルの sample.java を抜き取られてしまった場合、簡単 に機密情報を見ることができ、すぐに機密情報が漏 洩してしまう。sed1.ps1 では、sample.javaの機密情報 が格納されている配列の行を消去し、機密情報が格 納されてない元の空欄の行を挿入している。sed1.ps1 は Linux での sed2.java、sed3.java と同じような処理 が書かれている。

sysfun2.java は Linux の場合と同様に2回目のコン パイルを行うためのプログラムが書かれている。Linux と Windows の場合でコンパイルの仕方が違うため、 Windows ではオプションをつけてコンパイルしてい る。Windows では-encoding UTF-8 というオプション をつけることによってファイル処理における文字化け がなくなるようになっている。Windows でのコンパ イルのタイミングは、se1.ps1 によって機密情報の中 身を取得しソースファイルの Sample.java を書き換え た後に2回目のコンパイルを行う。そして、sed1.ps1 によって、ソースファイルの Sample.java の機密情報 が格納される配列の行を機密情報が格納されていな い元の空欄の行を挿入している。

OS が Windows の場合は上記のような内容で、プ ログラムが動作することによって自己消去プログラ ムを実行している。

#### 3. 実験結果

本章では、2章で述べた java の自己消去プログラム が実際に動作するかの2つの動作実験の方法につい て述べる。次に、動作実験によって得られた動作例、 結果について述べる。

#### 3.1 実験方法

java の自己消去プログラムでは、環境に依存しな い自己消去プログラムの作成を目的とした。動作実 験1として、javaの自己消去プログラムを許可され たパソコンで、OSがWindows、Linuxの場合、実際 に動作し機密情報が表示され編集できるのかの実験 を行う。次に2回目以降を実行し、前回編集·保存し た機密情報の内容が保存されていて機密情報を表示 できるのかの確認を行う。動作実験2として、自己消 去プログラムによる情報漏洩防止システムを USB や メールなどを用いて、OS が Windows、Linux 以外の パソコン·許可されていないパソコンへ移す。OSが Windows、Linux 以外の場合と許可されていないパソ コンの場合、実際に動作し機密情報自体が消去され るかの実験を行う。

#### 3.2 動作例

本説では、javaの自己消去プログラムの動作例·結 果について述べる。javaの自己消去プログラムの動作 例を図5に示す。

図 5 から図 7 では、OS が Windows であり、IP ア ドレスが許可されたパソコンでの画面である。

図5では、IP アドレスが許可されたパソコンのも ので、OSがWindowsである場合にメモ帳で機密情報 kimitu.txt を開いている画面である。まず Sample.java をコンパイルしている。OS が Windows である場合、 文字コードが異なる為オプションにて文字化けしない ようにしている。許可されたパソコンのIPアドレス は、192.168.56.1 である。そして、取得した IP アドレ スは 192.168.56.1 である。設定された IP アドレスと 取得したIPアドレスが同じである為、次にOS名を取 得する処理に移っている。取得した OS 名が Windows であるため、OS が Windows の場合の処理に移って いる。OS が Windows である場合の機密情報編集シ ステムが実行されメモ帳によって機密情報と仮定し た kimitu.txt が開かれるようになっている。メモ帳に よって kimitu.txt が立ち上がっている間は、kimitu.txt は Windows フォルダ内に表示されている。図5の動 作時にメモ帳の kimitu.txt の中に「機密情報」という 文字列を書き込み保存している。

図6は、メモ帳を閉じた後の画面である。メモ帳 を閉じた後に前回編集した内容を保存するために機 密情報編集システムの処理を行っている。機密情報 編集システムの中で Windows フォルダ内の kimitu.txt を消去する処理に移っている。kimitu.txt を消去する ことによって機密情報が残らない形になっている。

図7は、2回目の実行の画面である。2回目の実行 の際も ip アドレスが許可されたパソコンのものか、 OS 名が Windows であるかを条件判定している。2回 目の実行の際、機密情報編集システムによって前回編 集・保存した機密情報がメモ帳を用いて kimitu.txt 内

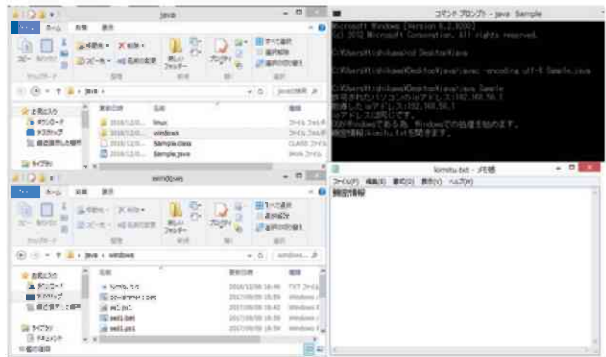

#### 図5機密情報を開いた画面

に表示されている。機密情報編集システムによって2 回目以降前回編集・保存した機密情報が残る形になっ ている。

図5から図7のようにOSが Windows であり、IP アドレスが許可されたパソコンの場合、実際に動作 し機密情報を編集することが可能であり、2回目以降 の実行の際も前回編集・保存した機密情報を表示する ことが出来た。

IP アドレスが許可されたパソコンでOS が Linux の 場合でも同様の結果を表示することが出来た。

次に、iavaの自己消去プログラムが許可されていな いパソコンで実行された場合を示す。

図8、9は許可されていないパソコンで java の自己 消去プログラムを実行した図である。ip アドレスが 許可されていないパソコンのため機密情報自体を消 去している。USB などを用いて java の自己消去プロ グラムを移動し実行している。

図8では、許可されていないパソコン上でソース ファイル Sample.java をコンパイルしている画面であ る。端末の名前が違うため、許可されていないパソコ ンと分かる。

図9は、許可されていないパソコン上で java の自己 消去プログラムを実行している結果画面である。java

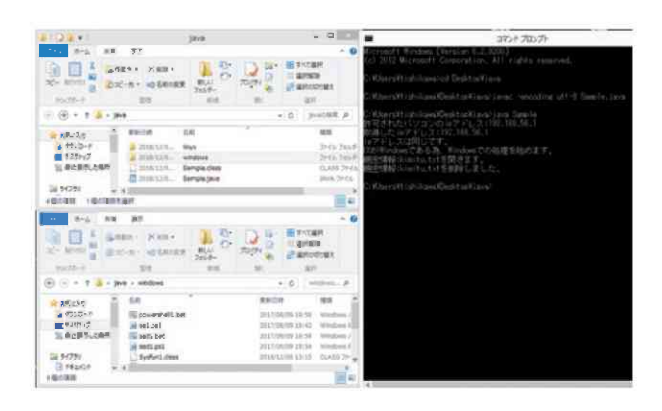

#### 図6機密情報を閉じた画面

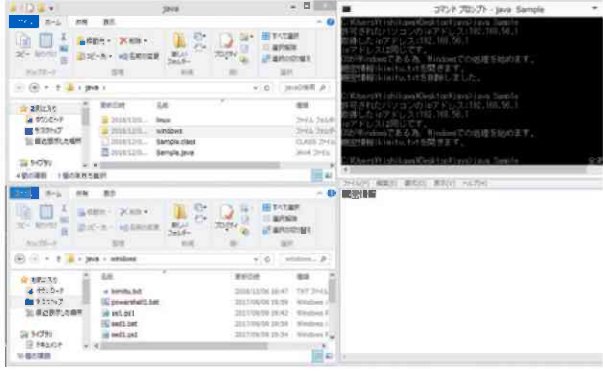

図7機密情報を開いた画面(2回目)

の自己消去プログラムを実行したパソコンが許可さ れいないパソコンのため機密情報自体を消去してい る図である。許可されたパソコンの IP アドレスとし て設定した値は 192.168.111.10である。次に取得した IP アドレスの値は 192.168.111.140 であり、許可され ていないパソコンである。設定されたパソコンの IP アドレスと取得した IP アドレスで相違があるため機 密情報自体を消去する処理に移っている。java のフォ ルダ内にはソースファイル Sample.java、実行ファイ ル Sample.class、window フォルダ、Linux フォルダが 存在している。2つのファイルはそのまま消去し、2 つのフォルダはフォルダ内のファイルごと消去してい る。図40からわかるように javaの自己消去ポログラ ムが実行された後の java フォルダ内には、すべての ファイル、フォルダが消去されていることがわかる。 図のように機密情報自体を消去することで機密情報 の中身を見ることが出来ないため、情報漏洩を防止 している。

図 8、9 のように OS に関係なく、IP アドレスが許 可されていないパソコンの場合、機密情報自体を消

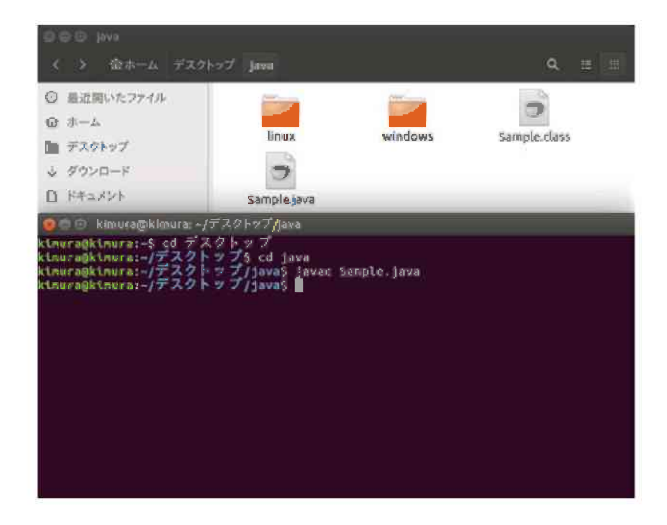

# 図 8 消去前の画面

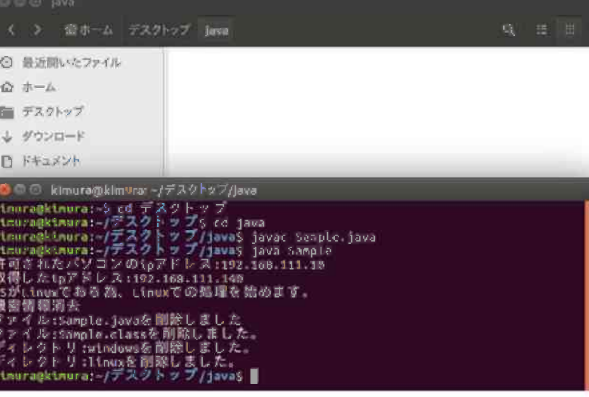

## 図9消去後の画面

去することが出来た。機密情報自体を消去すること によって情報漏洩を防止する結果となった。

#### 4. 考察

本章では、java言語を用いた自己消去プログラムに よる情報漏洩防止システムについて考察を行う。

java言語を用いることによって自己消去プログラム による情報漏洩防止システムが許可されたパソコン かつ OS が Windows と Linux の2つの場合に機密情 報を編集することができ、許可されていないパソコ ン又は OS が Windows と Linux ではない場合に機密 情報自体を消去することが出来た。

機密情報編集システムをそれぞれの OS ごとで処理 を分けることによって自己消去プログラムの中に機 密情報を格納することが出来た為、機密情報自体を 消去することが出来る。

本研究では、従来の情報漏洩防止システムにはな い、機密情報が外部に出た後にも情報漏洩を防止す ることが出来るシステムを開発することによって、今 まで情報漏洩をしてきた原因にも対処することが出 来ると考える。

しかし、本手法では自己消去プログラムによる情 報漏洩防止システム自体が守られていないため、逆 コンパイルやコードを書き換えられた場合、機密情 報が漏洩してしまう。そのため、自己消去プログラム による情報漏洩防止システム自体を守るためにコー ドを書き換えづらくすることや、従来の情報漏洩防 止システムと組み合わせることによって、様々な情報 漏洩のケースに対応することが出来ると考える。

以上のことから、本研究で開発した自己消去プロ グラムによる情報漏洩防止システムは従来の情報漏 洩防止システムの問題点を改善でき、情報漏洩を防 止することが出来る新しい手法であるため有用性が あると考える。

#### 5. 参考文献

[1]https://iphone-mania.jp/news-201799/

[2]http://www.soumu.go.jp/johotsusintokei /whitepaper/ja/h29/html/nc133100.html.

[3]Kevin Alejandro Roundy, El Segundo, CA (US); Anand Kashyap, Pune (IN):SYSTEMS AND METHODS FOR DETECTING INFORMA-TION LEAKAGE BY AN ORGANIZATIONAL INSIDER, US 9, 652, 597 B2, May 16, 2017

[4] 石川 達大, 小高 知宏, 黒岩 丈介, 諏訪 いずみ, 白井 治彦. 自己消去プログラムによる情報漏洩 防止システム.平成28年度電気関係北陸支部連 会2016.